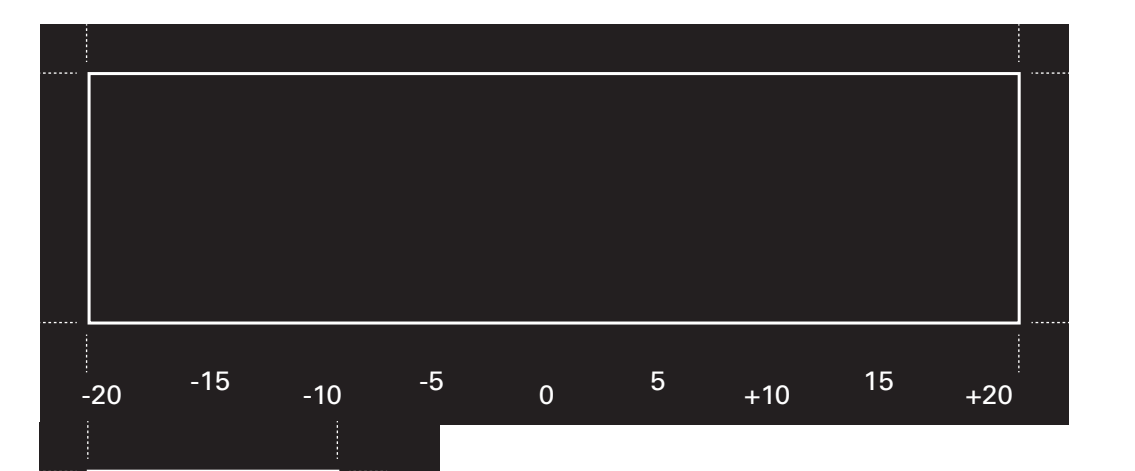

+10

5<br>15

 $\overline{5}$ 

5

 $0$   $+10$   $+20$ 

 $+20$ 

 $\circ$ 

-10

ယူ

-20 -<sup>15</sup> -1<sup>5</sup>

 $-15$ 

 $20$ 

## $\times$

## How to calibrate the XY offset - Glass plate

1. Check that there are two print cores and two materials loaded in your printer before you start calibration.

2. Navigate to "Maintenance" and choose the option "Calibrate XY offset" to print the calibration pattern.

3. Wait for the print to complete.

4. Place this calibration sheet under the glass plate, and align the rectangles within the black area.

5. Find the two lines that align best with each other, and enter the corresponding number into the input field on the display.

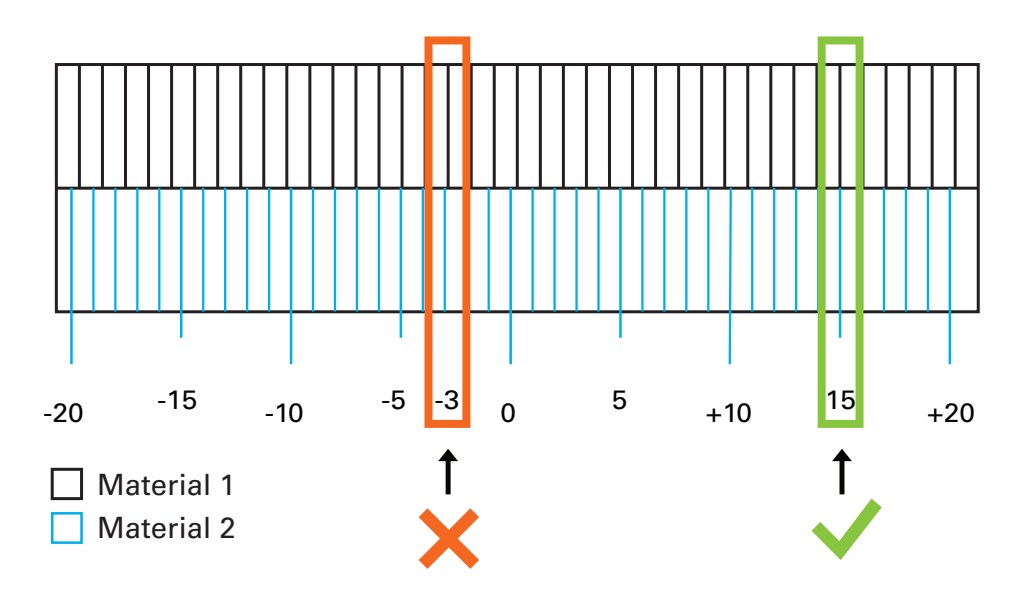

ultimaker.com/XYcalibration V1.9

**Ultimaker** 

Y